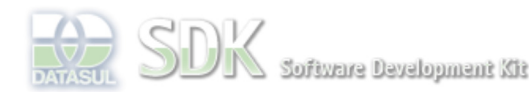

Dashboard > SDK - Software Development Kit - v.1.0 > ... > Área do Desenvolvimento > Projetos > Tools > Tools Library > Metadados > FAQ

> Como configurar Rótulo para DatasulZoom ?

Log In

documento incubado

Search

OpenEtique

 **Home** Específicos

Processo Datasul Progress Tools Trilhas User

**Page Operations Browse Space** 

Flex Getting Started Java

## SDK - Software Development Kit - v.1.0

## **Como configurar Rótulo para DatasulZoom ?**

Added by Fábio Hiromitsu Moriguchi, last edited by Fábio Hiromitsu Moriguchi on Ago 31, 2010 (view change) Labels incubado, faq

Em formulários do tipo CRUD, é possível configurar um rótulo específico para o componente DatasulZoom.

O mesmo deverá ser utilizado, quando há necessidade do rótulo do zoom ser diferente do rótulo definido no datagrid do CRUD.

Para configuração, utilize a IDE do metadados seguindo os passos abaixo:

- 1. Selecione uma tabela.
- 2. Selecione o campo que deseja escolher como rótulo para o DatasulZoom.
- 3. Clique no botão Alterar.
- 4. Marque o checkbox denominado **É Rótulo Zoom**.
- 5. Clique no botão salvar.
- 6. Repita as operações acima para indicar outros campos como rótulo.

Pronto ! Os CRUD's que possuem referência a tabela configurada,irão exibir, além da chave da tabela (padrão do DatasulZoom), os campos marcados como rótulo para Zoom.

## **Observação**

Caso nenhum campo da tabela seja marcado como rótulo para Zoom, é mantido o comportamento já existente.

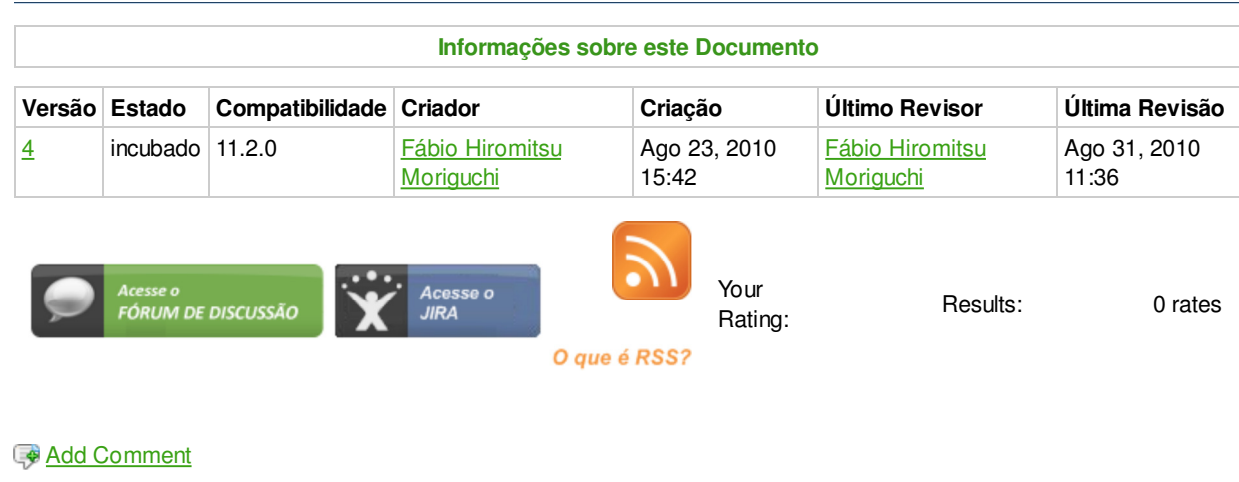

Powered by Atlassian Confluence 2.8.0, the Enterprise Wiki. Bug/feature request - Atlassian news - Contact administrators